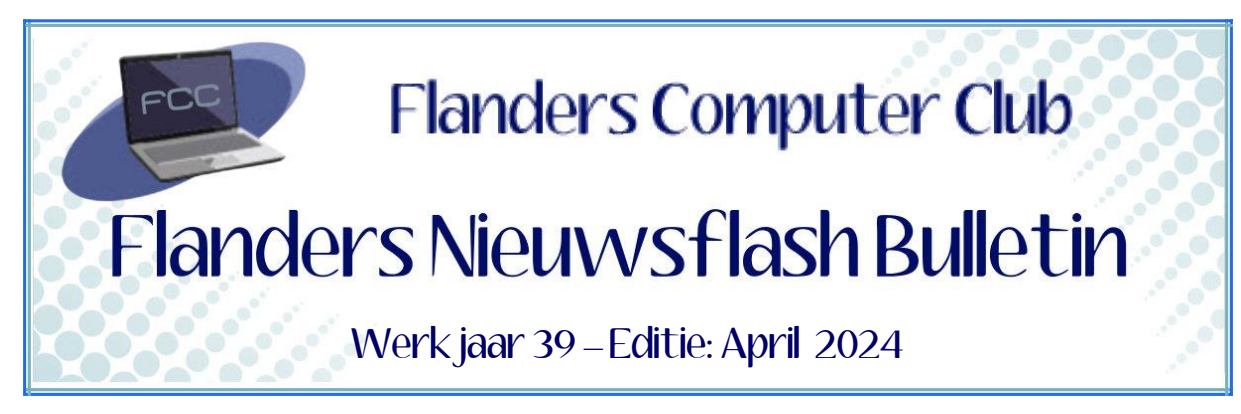

Flanders Nieuwsflash Bulletin brengt maandelijks een overzicht van de artikels die verschenen zijn op onze website. Dit document is aangemaakt in een groter lettertype zodat het desgewenst kan afgedrukt worden als A5-boekje*.* Bezoek onze website voor de meest recente artikels.

[www.flanderscomputerclub.be](http://www.flanderscomputerclub.be/)

# **FREEWARE – 27/04/2024 DE INHOUD VAN JE SCHIJVEN DEFINITIEF WISSEN**

Je computer is voor jou einde leven en mag weg. Wat er ook met je oud toestel staat te gebeuren, weggeven, containerpark of verkopen, het is sowieso aan te raden om je harde schijf of schijven echt leeg te maken. Veel mensen denken dat ze computerbestanden voorgoed kunnen wissen door op de delete-knop te drukken. Of door het bestand in de prullenbak te slepen en vervolgens de prullenbak leeg te maken.

Maar dat is niet zo. De gegevens van je harddisk lijken inderdaad verwijderd te zijn. Met de nadruk op 'lijken', want dit is niet het geval!

Als je op deze wijze bestanden verwijdert, geef je alleen maar aan dat de locatie van het bestand overschreven mag worden. De data zelf is nog steeds aanwezig op de harde schijf. Je kan de data alleen niet meer zien.

Met de juiste software kan je veel van die gegevens gewoon terug halen, denk maar aan gratis programma's zoals: **Free undelete** (*van Office Recovery*), **Data Recovery Wizard** (*van EASEUS*) en **Recuva** (*van de makers van CCleaner*).

Voor het echt wissen (*Eng: Wipen*) heb je speciale software nodig.

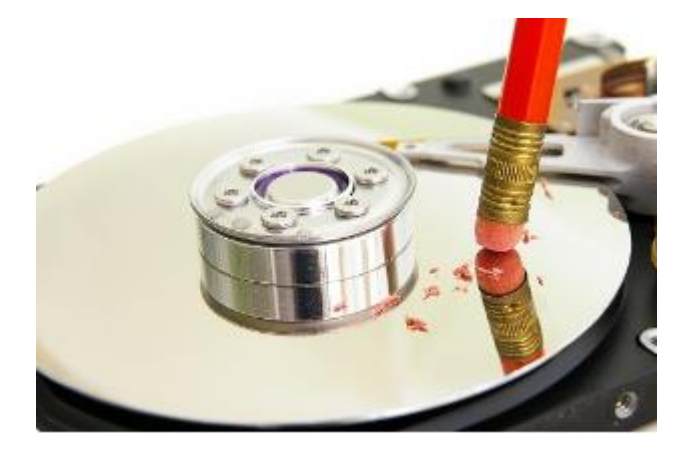

**Alternate File Shredder** is een eenvoudig gratis programma waarmee u deze klus kan uitvoeren.

Het voordeel van dit programma is dat je niet noodzakelijk heel de harde schijf moet wissen, maar bijvoorbeeld enkel de map met je datagegevens. Je kan dus ook bestanden en mappen aan de takenlijst toevoegen door ze in het hoofdframe neer te zetten.

Je kan aan het programma vragen om de gegevens uit de bestanden, mappen of de volledige schijf te overschrijven met willekeurige informatie en daarbij ook de bestandsnamen te vernietigen in de systeemtabellen. Dit alles via een eenvoudige en overzichtelijke interface.

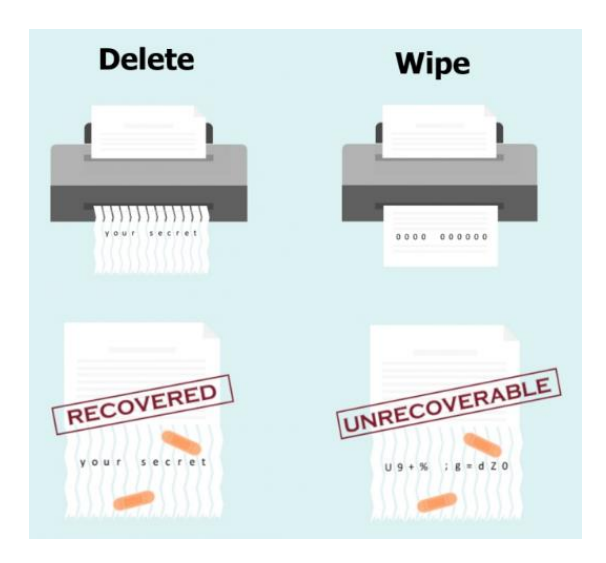

# **Tips:**

## *- 1 - Wissen via de commandoprompt:*

Gebruik volgend commando: format X: /FS: <os> /P of /P2 Hierbij vervang je X: door de juiste schijfletter en <OS> door het gewenste bestandssysteem, zoals NTFS, FAT32 of exFAT.

De parameter /P zorgt ervoor dat elke sector door nullen wordt overschreven.

Vanaf Windows 8 kan je ook /P2 gebruiken in plaats van /P. Dan wordt elke sector eerst met nullen overschreven en vervolgens nog eens tweemaal met willekeurige andere cijfers. Hou er wel rekening mee dat deze manier van formatteren erg tijdrovend is.

## *- 2 – Wissen via een bootdisk*

Twee populaire gratis softwarepakketten zijn: DBAN: <http://www.dban.org/> Killdisk:<http://www.killdisk.com/>

In onze programmabibliotheek vind je het programma samen met de nodige info.

U kan het programma ook zelf downloaden via onderstaande link. [https://www.alternate-tools.com/pages/c\\_fileshredder.php?lang=ENG](https://www.alternate-tools.com/pages/c_fileshredder.php?lang=ENG)

(FVG)

#### **————————————————————————————————————————— ANDROID – 18/04/2024 GEBRUIKERSNAMEN IN WHATSAPP**

Er komt binnenkort een grote update voor WhatsApp die heel belangrijk kan zijn voor veel gebruikers. Het zal namelijk mogelijk worden om te chatten met gebruikers van andere chatdiensten zoals *Telegram* of *Signal*. Deze aanpassing is niet enkel interessant voor WhatsApp gebruikers zelf, maar ook voor niet-gebruikers van WhatsApp. Die laatsten moeten nu zelf eerst een WhatsApp-account aanmaken om te kunnen chatten met gebruikers van WhatsApp.

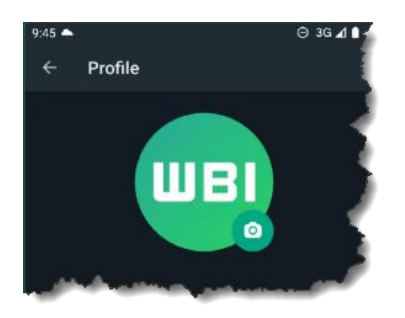

Om deze nieuwigheid mogelijk te maken introduceert WhatsApp het gebruik van **gebruikersnamen**. Deze gebruikersnamen moeten uniek zijn. Je zal dus waarschijnlijk snel moeten zijn om ervoor te zorgen dat de door jou gekozen gebruikersnaam nog niet bezet is. Een gebruikersnaam mag alleen letters van het alfabet en de cijfers 0-9 bevatten. Speciale tekens zijn dus niet toegelaten.

Het werken met een gebruikersnaam heeft als voordeel dat je niet meer je telefoonnummer hoeft te delen met anderen.

Als alles volgens plan verloopt zou deze update tegen 6 maart uitgerold moeten worden.

(FVG)

#### **————————————————————————————————————————— OFFICE – 13/04/2024 MICROSOFT OFFICE DEFINITIEF VERWIJDEREN**

Microsoft Office is een veel gebruikt programma, maar door de kostprijs *(€149,99 voor een standalonversie voor 1 gebruiker /€60 voor een Office 365 abonnement voor 1 jaar en 6 gebruikers*) lijken veel gebruikers geneigd om over te stappen op een gratis alternatief.

Eén van de beste alternatieve office-pakketten op dit ogenblik is ongetwijfeld het gratis **Libre Office**. Het pakket is beschikbaar in het Nederlands en krijgt op heel regelmatige basis de nodige updates.

Maar wie gaat overstappen wil natuurlijk ook de Office-versie van Microsoft van zijn toestel verwijderen. En dat blijkt niet zo eenvoudig.

De standaard werkwijze via de *Instellingen* of via het oude

*Configuratiescherm* blijken niet goed te werken met als resultaat een heel gamma van achtergebleven items. Ook speciale verwijderingsprogramma's zoals *Revo uninstaller* of *IObit uninstaller* slagen er niet in de klus op een correctie manier te klaren.

Microsoft zelf biedt ondertussen een professionele **Office Uninstall Tool** aan waarmee je Office op Windows 10/11 automatisch kan verwijderen.

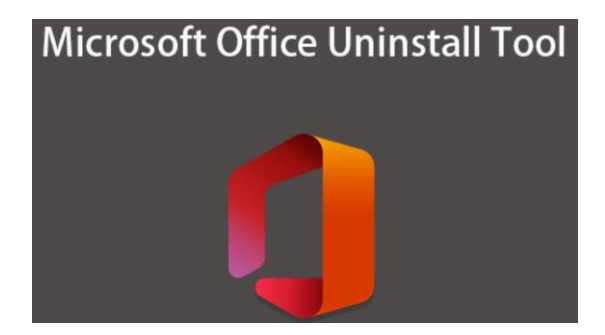

Nadat je de Office Uninstall Tool hebt geïnstalleerd, zou het venster *Officeproducten verwijderen* moeten openen. Selecteer de versie die je wil verwijderen en kies vervolgens voor **Volgende**.

Volg daarna de instructies op de resterende schermen en start de computer opnieuw op als daarom gevraagd wordt.

Nadat de computer opnieuw is opgestart, wordt het verwijderingsprogramma automatisch opnieuw geopend om de laatste stap van het verwijderingsproces te voltooien.

## *Belangrijk om weten:*

Als u Office verwijdert, worden alleen de Office-toepassingen van uw computer verwijderd. Er worden geen bestanden, documenten of werkmappen verwijderd die u met de office-programma's hebt gemaakt.

In onze programmabibliotheek vind je het programma samen met de nodige info.

U kan het programma ook zelf downloaden via onderstaande link. <https://aka.ms/SaRA-OfficeUninstallFromPC>

(FVG)

## **————————————————————————————————————————— SOFTWARE – 06/04/2024 TOPAZ PHOTO AI 2– NIEUWSTE VERSIE OP BASIS VAN AI**

Voor iedereen die amateurfotograaf is of gewoon veel met foto's bezig is zal Topaz Photo AI zeker een goede toevoeging aan je programmabibliotheek zijn.

**Topaz Labs** opgericht in 2018 is al sindsdien bezig met AI-toepassingen. Het bedrijf bestaat uit een klein team dat voor vakmanschap en kwaliteit gaat. Sinds 2018 is hun omzet met 1200% gegroeid en gebruiken meer dan 1 miljoen bedrijven of particulieren softwaretoepassingen van dit bedrijf.

De zopas verschenen nieuwste versie 2 van het programma **Topas Photo AI** wordt volledig aangedreven door AI en biedt een snelle en gemakkelijke methode om afbeeldingen als bij toverslag te verbeteren en op te schalen. Het programma pakt over- en onderbelichting aan op een visueel aantrekkelijke manier. Het kan bovendien goed omgaan met extreme overbelichting en schaduwen in hetzelfde beeld. De *Balance Color* probeert kleurzweem te verwijderen en stelt vervolgens gebruikers in staat om de relatieve temperatuur aan te passen op basis van het neutrale referentiepunt. Ook de optie *Remove Noise-engine* (*ruis uit je foto's verwijderen*) presteert bijzonder goed.

De nieuwe versie beschikt ook over verbeterde AI-modellen om onscherpte te reduceren.

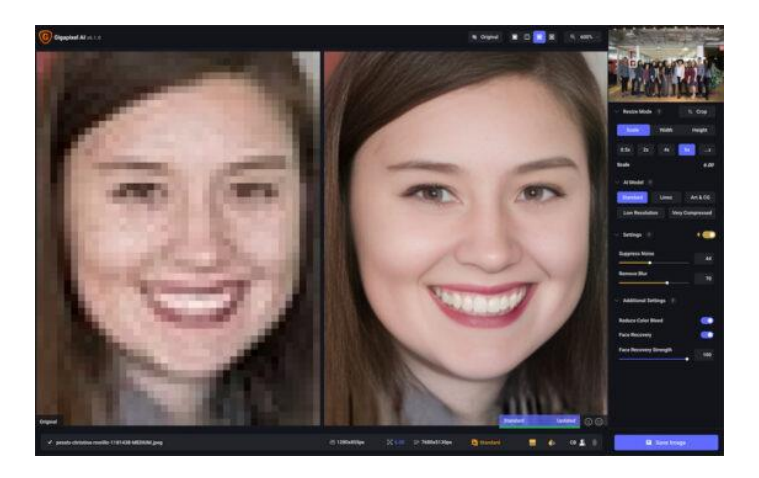

We mogen gerust stellen dat Topaz Labs met Photo AI 2, door gebruik te maken van de allernieuwste technologieën, bijzonder goede resultaten boekt, bij zowel fotografen die serieus bezig zijn met beeldkwaliteit als bij hobbyisten.

In onze programmabibliotheek vind je het programma samen met de nodige info.

U kan het programma ook zelf downloaden via onderstaande link: <https://www.topazlabs.com/>

Handleiding (*Engelstalig maar perfect te vertalen via Chrome*): <https://www.elegantthemes.com/blog/design/topaz-photo-ai>

(FVG)

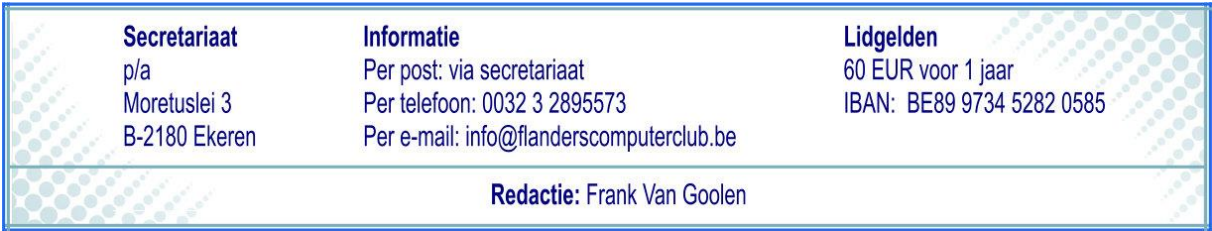